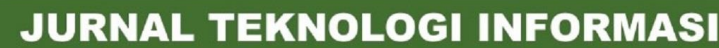

Jurnal Keilmuan dan Aplikasi Bidang Teknik Informatika

[E-ISSN 2656-0321] [Vol 14 No 1] [ Januari 2020]

# **IMPLEMENTASI** *AUGMENTED REALITY* **PADA MENU RUMAH MAKAN**

### Viktor Handrianus Pranatawijaya a,1,\*

a Universitas Palangka Raya, Kampus Tunjung Nyaho Jalan Yos Sudarso, Palangka Raya, Kalimantan Tengah, Indonesia<br>I 1 viktorhp@it.upr.ac.id

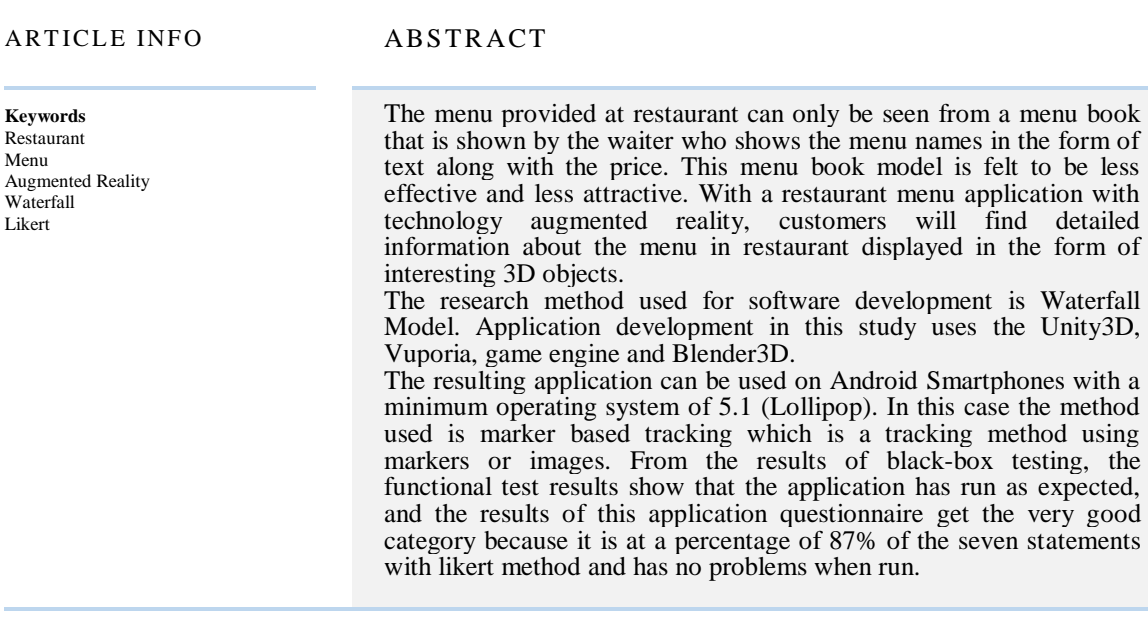

#### **1. Pendahuluan**

Menu

Restoran [1] atau yang dapat diartikan sebagai rumah makan merupakan tempat usaha yang menyajikan hidangan makanan dan minuman[2]. Pelayanan yang baik merupakan salah satu cara agar kepuasan pelanggan dapat terjaga. Perbedaan antara tampilan sajian dengan gambar yang ditawarkan pada daftar menu dapat mempengaruhi kepuasan pelanggan. Menu yang disediakan oleh restoran menentukan penentuan pesanan, sehingga pelayan harus dapat menjelaskan jenis makanan dan minuman yang ada pada menu restoran. Penerapan teknologi visual yang sedang berkembang saat ini dapat diterapkan pada menu rumah makan.

Pada era globalisasi saat ini dengan perkembangan teknologi yang semakin pesat maka perlu dikembangkan sebuah aplikasi menu dengan teknologi *Augmented Reality* (AR). AR digunakan untuk memudahkan kehidupan pengguna dengan cara memberikan informasi secara virtual, tidak hanya digunakan untuk lingkungan sekitarnya tetapi juga secara tidak langsung dapat melihat lingkungan secara nyata. AR menggabungkan benda maya dua atau tiga dimensi ke dalam sebuah lingkungan nyata tiga dimensi lalu memproyeksikan benda-benda maya tersebut dalam waktu nyata [3].

Penerapan AR yang digunakan sebagai bertujuan untuk mengkombinasikan data dengan media guna menyampaikan suatu informasi sehingga tersaji dengan sebuah library Vuforia dan Marker. Sehingga citra yang berbentuk tiga dimensi akan muncul pada layar telepon genggam. Menu yang disimulasikan adalah ayam geprek, mie geprek, nasi goreng, teh es, teh hangat, es jeruk, jeruk hangat, susu es dan susu hangat.

Pengembangan aplikasi bergerak yang akan diterapkan dapat dilakukan dengan langkah-langkah yang jelas [4] sehingga untuk melakukan implementasi AR dapat dilakukan. Dengan aplikasi menu rumah makan dengan teknologi AR, pengunjung akan mengetahui informasi yang detail mengenai masing-masing menu di Rumah Makan, sehingga pelayan Rumah Makan tidak perlu menjelaskan

[E-ISSN 2656-0321] [Vol 14 No 1] [ Januari 2020]

informasi detail mengenai masing-masing menu untuk mempromosikan menu-menu dari Rumah Makan karena sudah tersedia pada menu.

# **2. Metodologi Penelitian**

Dalam penelitian penulis menggunakan beberapa tahap penelitian yaitu :

# 2.1. Tahap Studi Pustaka dan Observasi

Metode ini melakukan studi pustaka terhadap buku dan jurnal ilmiah sebagai pendukung dalam penelitian tentang AR, likert [5], dan metode pengembangan aplikasi. Observasi dilakukan untuk mengambil data-data mengenai menu makanan sehingga nantinya dapat diterapkan hasilnya untuk menerapkan AR pada penelitian ini. Aplikasi yang dibuat akan memanfaatkan salah satu metode pengembangan teknologi AR yaitu metode Marker Based Tracking [6]. Metode ini adalah AR yang menggunakan penanda objek 2D yang memiliki suatu pola yang akan dibaca (scanning) melalui kamera yang terhubung dengan perangkat.

# 2.2. Tahap Pengembangan Perangkat Lunak

Metode yang digunakan untuk pengembangan aplikasi dalam penelitian ini adalah Waterfall [7], berikut ini merupakan tahapannya:

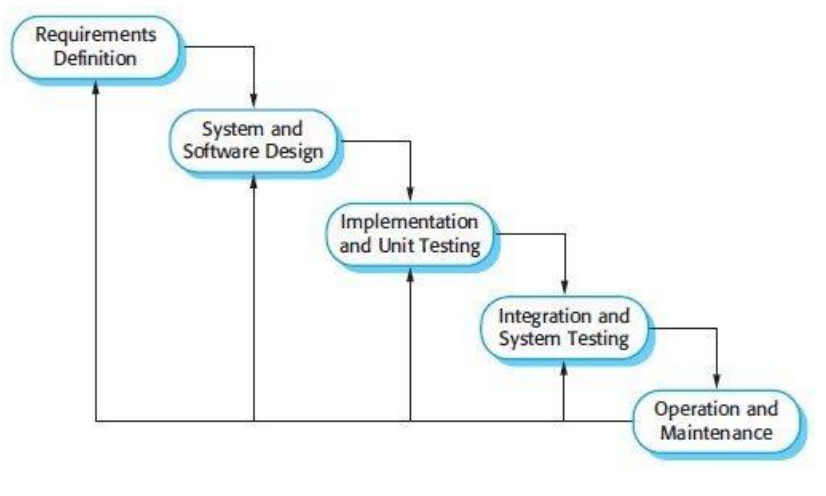

Gambar 1. Waterfall [7]

# 1. **Requirements analysis and definition**.

Penentuan batasan layanan sistem dan tujuan dari sistem didapat berdasarkan konsultasi dengan pengguna. Berdasarkan hal tersebut lalu dihasilkan spesifikasi dari sistem.

# 2. **System and software design**.

Proses desain mengalokasikan kebutuhan dari hardware ataupun software dari sistem. Hal tersebut menentukan dari arsitektur sistem secara keseluruhan. Desain perangkat lunak meliputi pengidentifikasian dan deskripsi hubungan dan fundamental utama sistem dari perangkat lunak.

# **3. Implementation and unit testing.**

Pada saat ini, perangkat lunak dibuat dan dilakukan pengujian agar dapat berjalan seusai dengan yang dispesifikasikan dan desainkan. Pengujian dilakukan dengan menggunakan black box testing.

[E-ISSN 2656-0321] [Vol 14 No 1] [ Januari 2020]

### **4. Integration and system testing**

Perangkat lunak yang dibuat dan telah diintegrasikan diujikan secara menyeluruh untuk memastikan agar spesifikasi kebutuhan perangkat lunak terpenuhi. Setelah dilakukan pengujian, perangkat lunak diberikan kepada pengguna.

#### **5. Operation and maintenance**

Pada umumnya tahapan ini merupakan tahapan terlama. Hal ini disebabkan karena adanya proses perawatan setelah perangkat lunak telah digunakan. Oleh sebab itu dalam penelitian ini tahap ini tidak dilakukan.

# **3. Hasil dan Pembahasan**

#### 3.1.Requirment Definition

Augmented Reality (AR) dapat didefinisikan sebagai kombinasi antara dunia maya (virtual) dan dunia nyata (real) yang dibuat oleh komputer [8]. Objek virtual dapat berupa teks, animasi, model 3D atau video yang merasakan objek virtual berada di lingkungannya. Di dalam penelitian ini, yang akan dijadikan objek virtual adalah objek 3D makanan dan minuman pada rumah makan.

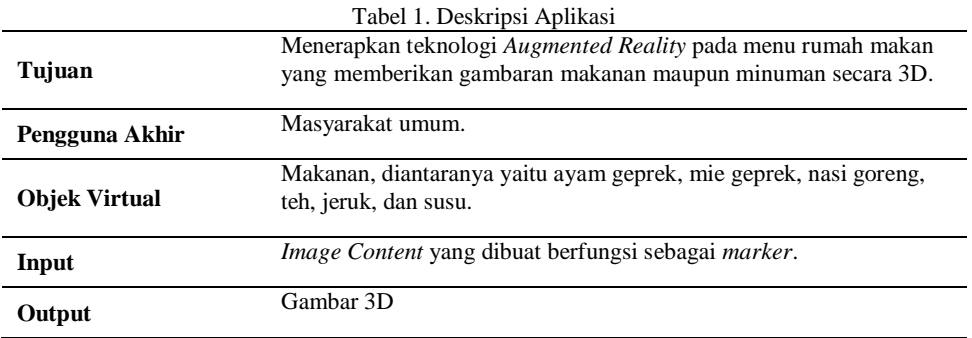

# 3.2. System and Software Design

#### *1) Use Case*

Diagram *use case* digunakan untuk menggambarkan *user* yang menggunakan sistem dan perilaku *user* terhadap aplikasi.

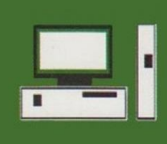

**JURNAL TEKNOLOGI INFORMASI** Jurnal Keilmuan dan Aplikasi Bidang Teknik Informatika

[E-ISSN 2656-0321] [Vol 14 No 1] [ Januari 2020]

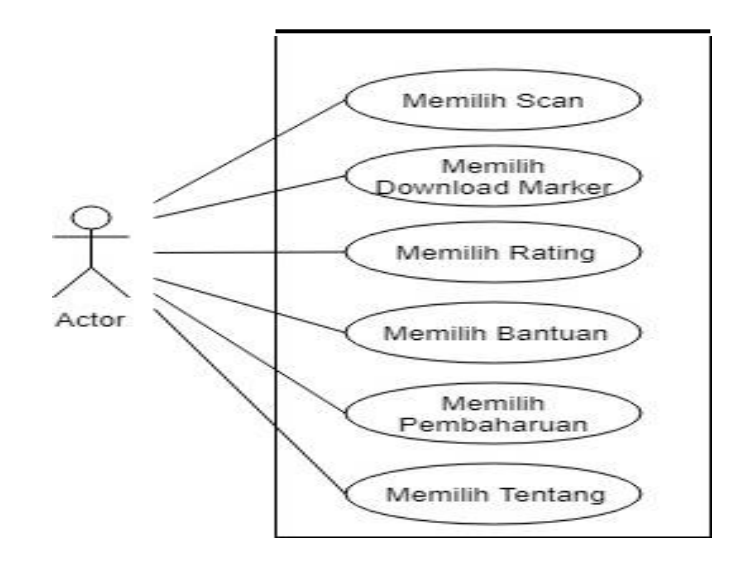

Gambar 2. Use Case Diagram Aplikasi

*2) Flowchart*

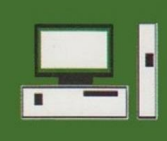

**JURNAL TEKNOLOGI INFORMASI** 

Jurnal Keilmuan dan Aplikasi Bidang Teknik Informatika

[E-ISSN 2656-0321] [Vol 14 No 1] [ Januari 2020]

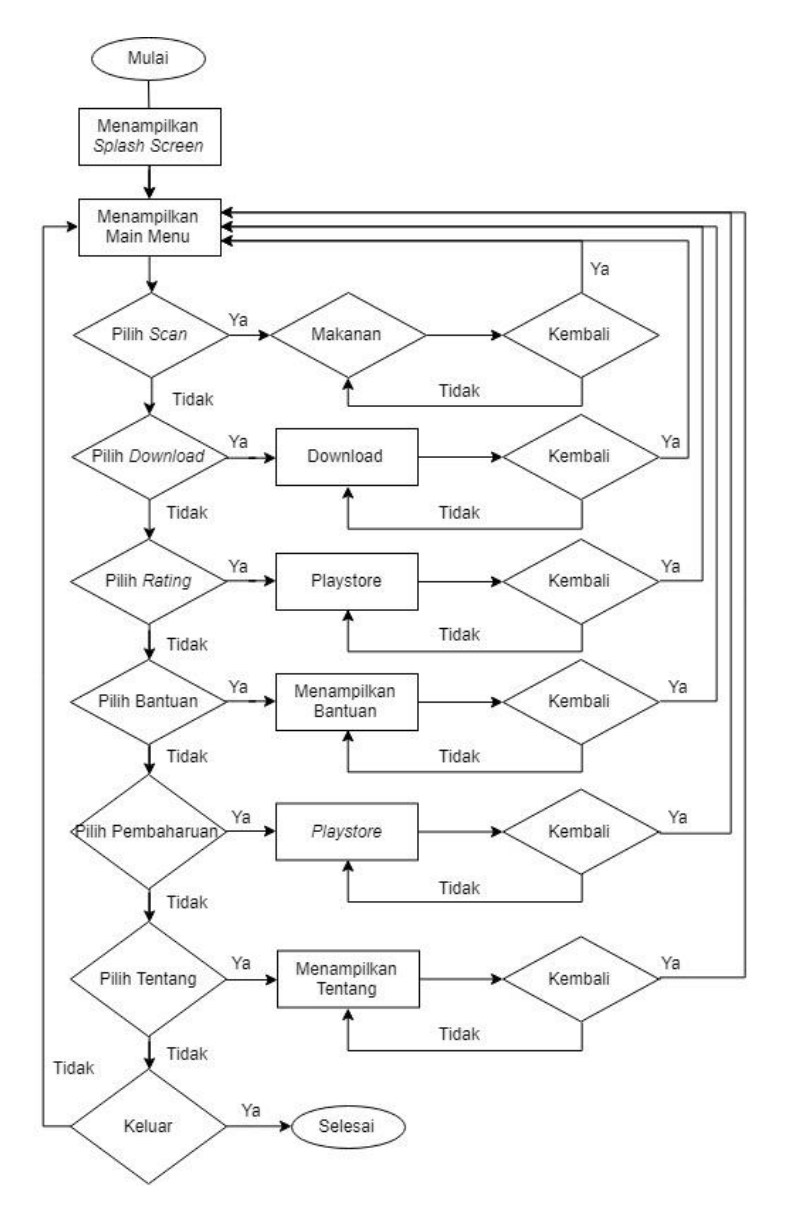

Gambar 2. Flowchart Aplikasi Keseluruhan

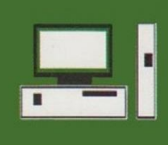

**JURNAL TEKNOLOGI INFORMASI** Jurnal Keilmuan dan Aplikasi Bidang Teknik Informatika

[E-ISSN 2656-0321] [Vol 14 No 1] [ Januari 2020]

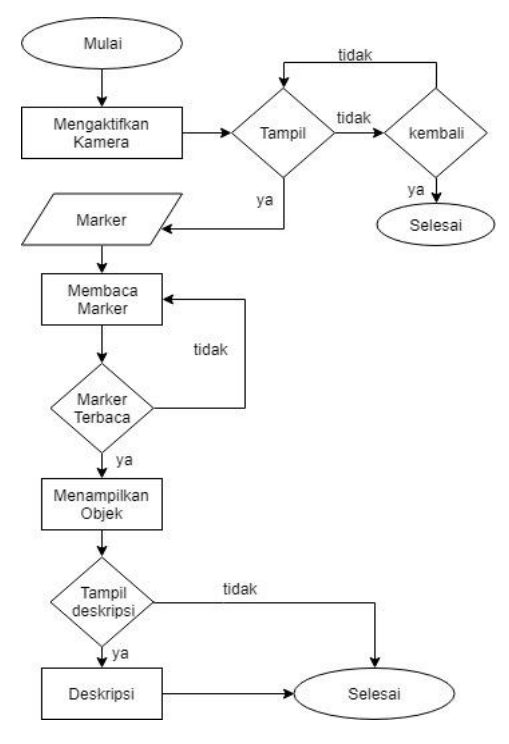

Gambar 3. Flowchart Scan

### 3.3. **Implementation and unit testing**

Pembuatan scene halaman Scan dilakukan penulis setelah menu utama aplikasi telah dibuat. Tampilan scene halaman Scan memiliki tampilan beberapa objek 3D makanan dan minuman. Tampilan halaman Scan akan menampilkan objek 3D makanan dan minuman hanya saat sensor kamera mendeteksi adanya marker. Saat marker diletakkan di depan kamera maka objek 3D makanan dan minuman akan muncul.

**JURNAL TEKNOLOGI INFORMASI** Jurnal Keilmuan dan Aplikasi Bidang Teknik Informatika

[E-ISSN 2656-0321] [Vol 14 No 1] [ Januari 2020]

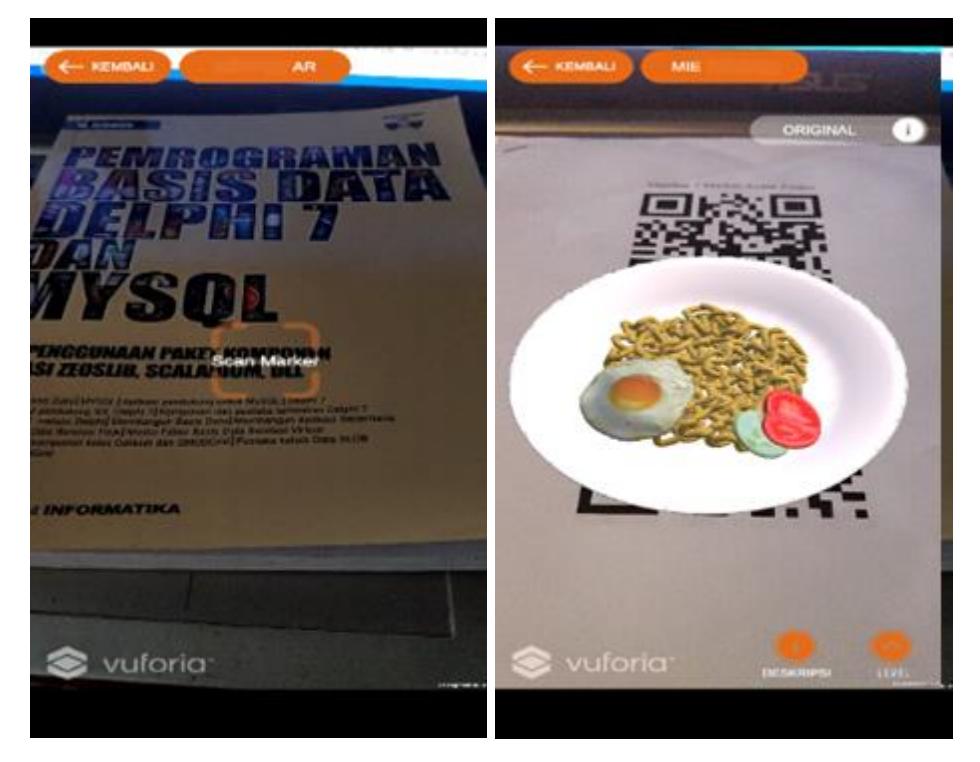

Gambar 4. Scan Tanpa (kiri) dan Dengan (kanan) Marker

Pembuatan *marker* pada *vuporia*, *vuporia* akan menerima inputan sebuah gambar dari pengguna yang akan digunakan sebagai *marker*, dengan cara *login* pada *website [https://developer.vuforia.com/vui/develop,](https://developer.vuforia.com/vui/develop)* dan membuat *database* untuk penyimpanan *image target* yang akan digunakan. *Database* yang telah disimpan kemudian di *download* sehingga *marker* tersebut berada dalam satu *file vuforia package*. *File package* inilah yang kemudian di *import* ke dalam *Unity3D*.

# 3.4. Integration and system testing

Penerapan Augmented Reality pada Menu Rumah Makan menggunakan pengujian Blackbox.

# *1) Pengujian Alpha*

Pengujian alpha adalah pengujian tahap awal yang dilakukan oleh penulis pada bertujuan untuk dapat memastikan apakah aplikasi dapat berjalan dengan baik dan benar sesuai dengan kebutuhan dan tujuan yang diharapkan. Pada pengujian alpha berfokus pada persyaratan fungsional perangkat lunak.

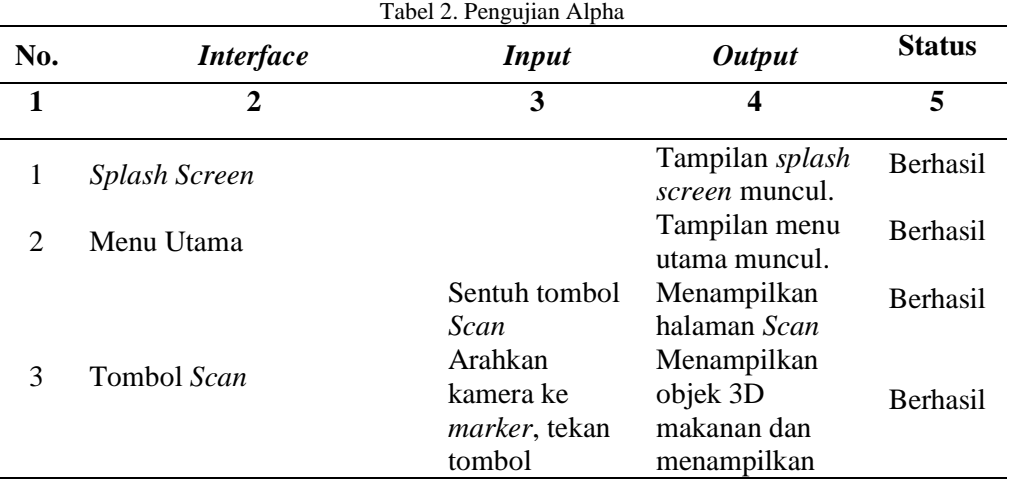

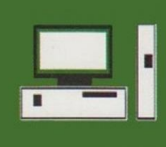

# **JURNAL TEKNOLOGI INFORMASI**

Jurnal Keilmuan dan Aplikasi Bidang Teknik Informatika

[E-ISSN 2656-0321] [Vol 14 No 1] [ Januari 2020]

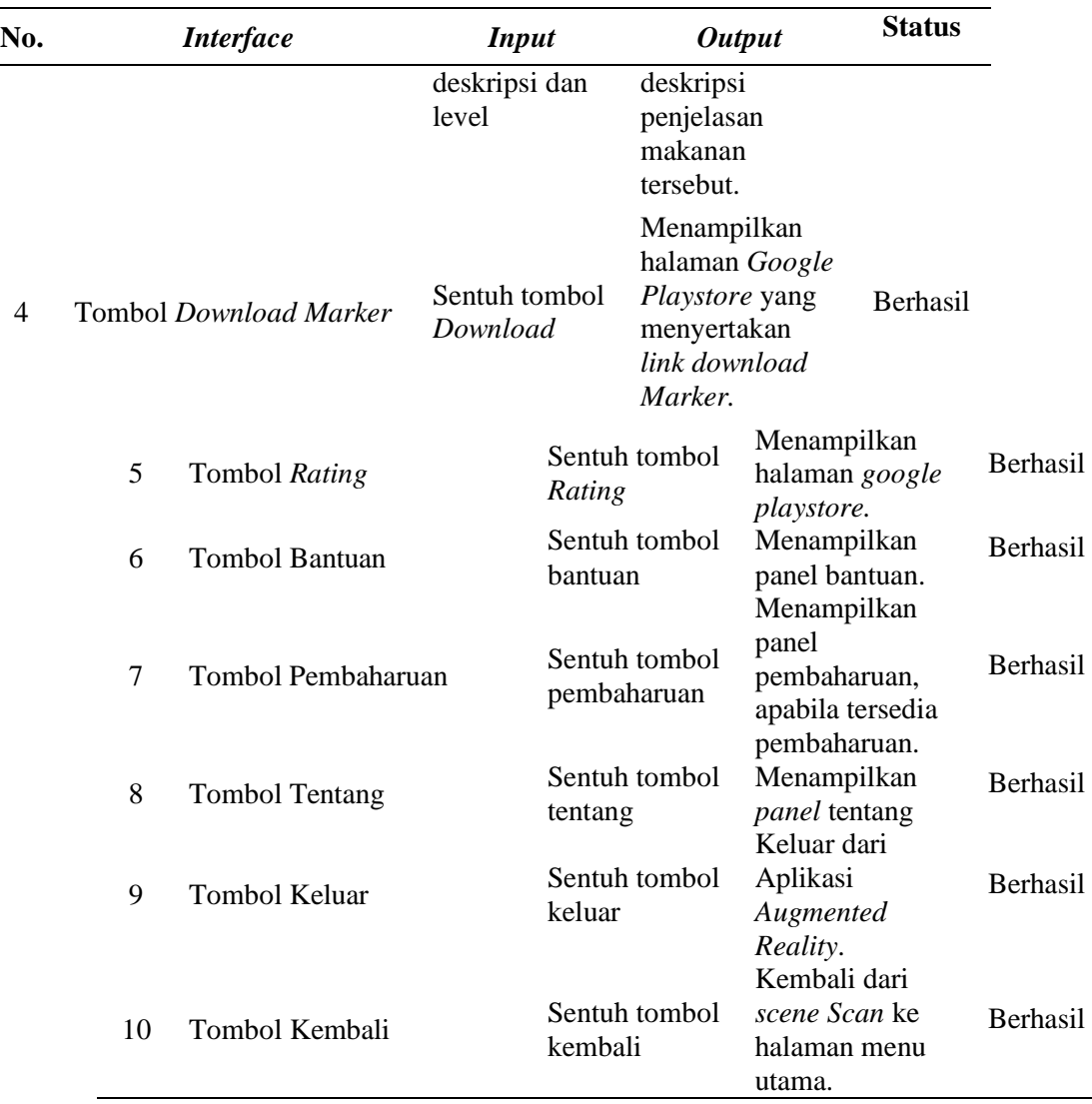

# *2) Pengujian Beta*

Pada tahap ini dilakukan pengujian dengan cara merancang kuesioner dan melakukan *blackbox testing*. Kuisioner terdiri dari beberapa pertanyaan yang akan diberikan kepada beberapa responden dengan penilaian jawaban seperti pada Tabel 3.

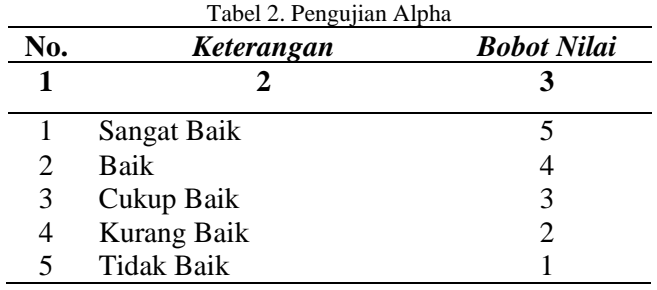

Aspek yang dinyatakan dalam kuesioner adalah :

1) Apakah tampilan menu jelas dan mudah dimengerti bagi pengguna saat digunakan?

2) Apakah setiap fasilitas pada aplikasi AR ini dapat berfungsi dengan benar dan mudah dimengerti?

Jurnal Keilmuan dan Aplikasi Bidang Teknik Informatika

[E-ISSN 2656-0321] [Vol 14 No 1] [ Januari 2020]

- 3) Objek 3D yang muncul dalam menu halaman AR pada aplikasi ini terlihat jelas?
- 4) Apakah informasi yang disediakan oleh aplikasi ini mudah dimengerti?
- 5) Apakah aplikasi ini sesuai dengan kebutuhan?
- 6) Apakah aplikasi ini bermanfaat bagi pengguna?
- 7) Apakah aplikasi mempunyai kemampuan dan fungsi sesuai yang diharapkan?

Berdasarkan hasil perhitungan hasil kuesioner yang dijawab oleh para responden dari 7 pernyataan maka dapat disimpulkan bahwa aplikasi AR yang dibuat berada pada kategori *Sangat Baik* karena rata-rata dari persentase 7 pernyataan tersebut adalah 87%.

# **4. Kesimpulan**

Berdasarkan penelitian yang dilakukan maka diambil kesimpulan sebagai berikut :

Aplikasi Augmented Menu Rumah Makan dibuat sebagai media informasi bagi pelanggan rumah makan. Hal tersebut sangat membantu pelanggan untuk menentukan pilihan menu makanan dan minuman dengan tampilan objek 3D dan menampilkan informasi tentang detail menu dari masingmasing makanan beserta marker yang berfungsi sebagai penanda untuk memunculkan objek3D yang menarik dan interaktif.

Aplikasi ini dikembangkan pada platform Android menggunakan teknologi Augmented Reality yang dapat dijalankan pada versi android 5.1 (Lollipop) keatas. Tools yang digunakan dalam pembuatan aplikasi ini adalah Unity3D, Vuporia, dan Blender3D yang dioperasikan menggunakan sistem informasi Windows 10 Profesional 64Bit.

Dari hasil pengujian black-box yang dilakukan, pada hasil kuisioner aplikasi ini mendapatkan kategori Sangat Baik dan tidak mengalami masalah saat dijalankan.

# **Daftar Pustaka**

- [1] Badan Pengembangan Bahasa dan Perbukuan (2016). KBBI Daring. [https://kbbi.kemdikbud.go.id/entri/restoran.](https://kbbi.kemdikbud.go.id/entri/restoran) Badan Pengembangan Bahasa dan Perbukuan, Kementerian Pendidikan dan Kebudayaan Republik Indonesia.
- [2] Badan Pengembangan Bahasa dan Perbukuan (2020). Tesaurus Tematis Bahasa Idonesia. [http://tesaurus.kemdikbud.go.id/tematis/lema/restoran.](http://tesaurus.kemdikbud.go.id/tematis/lema/restoran) Badan Pengembangan Bahasa dan Perbukuan, Kementerian Pendidikan dan Kebudayaan Republik Indonesia
- [3] Roedavan.(2014). Augmented Reality. Chapter II. http://repository.usu.ac.id/bitstream/handle/123456789/56545/Chapter%20II.pdf?sequence=4&isAllowed=y
- [4] Pranatawijaya, V.H. (2019). Rancangan Aplikasi Bergerak Penjadwalan Distribusi Sembako pada UD. Kuning Mas Palangka Raya. Jurnal Teknologi Informasi 13 (2), 60-69.
- [5] Pranatawijaya, V.H., dkk (2019). Penerapan Skala Likert dan Skala Dikotomi Pada Kuesioner Online. Jurnal Sains dan Informatika Volume 5, Nomor 2, November 2019, 128-137.
- [6] Effendi, I.(2018). Augmented Reality https://www.it-jurnal.com/pengertian-augmented-realityar/ .ITJurnal
- [7] Sommerville, Ian. (2016),. Software Engineering  $10<sup>th</sup>$  edition. Pearson.
- [8] Amanda, Dkk.(2018) Pengembangan Program Aplikasi Android Menu Makanan Dengan Teknologi Augmented Reality Pada Restoran Sushi http://research.kalbis.ac.id/Research/Files/Article/Full/BBWJ4H2J6WPYCYCDK6N26TA3A.pdf. Kalbiscentia.